## **Common Phone Tasks**

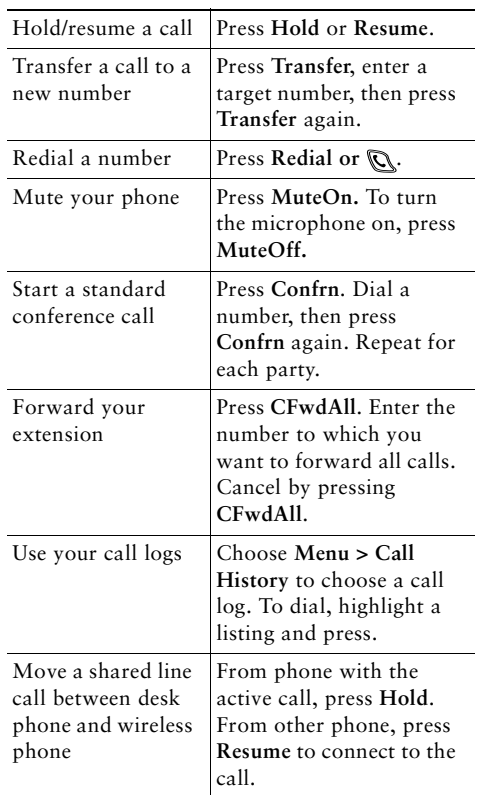

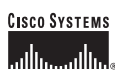

Copyright © 2006 Cisco Systems, Inc. All rights reserved. Cisco, Cisco IOS, Cisco Systems, and the Cisco Systems logo are registered trademarks of Cisco Systems, Inc. or its affiliates in the U.S. and certain other countries. All other brands, names, or trademarks mentioned in this document or Web site are the property of their respective owners. The use of the word partner does not imply a partnership relationship between Cisco and any other company. (0501R)

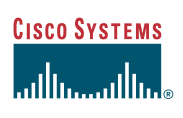

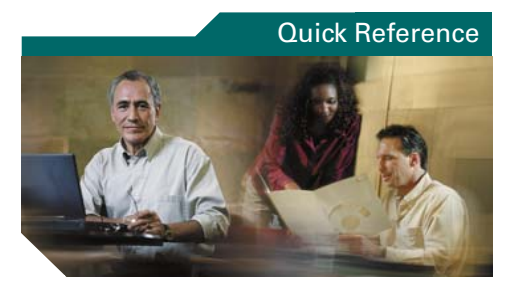

**Cisco Unified Wireless IP Phone 7920 for Cisco Unified CallManager 5.0 (SCCP)**

Common Phone TasksUsing the Phone Shortcut Keys Softkey Definitions Phone Screen Icons

### **Using the Phone**

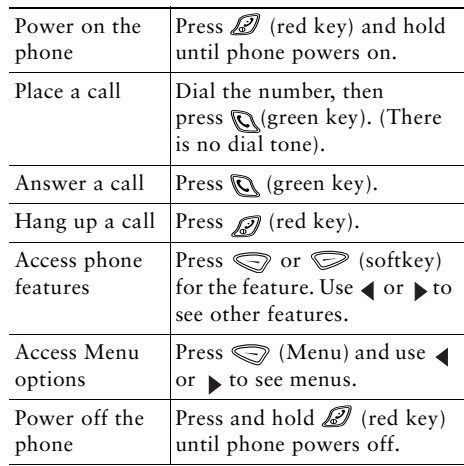

## **Shortcut Keys**

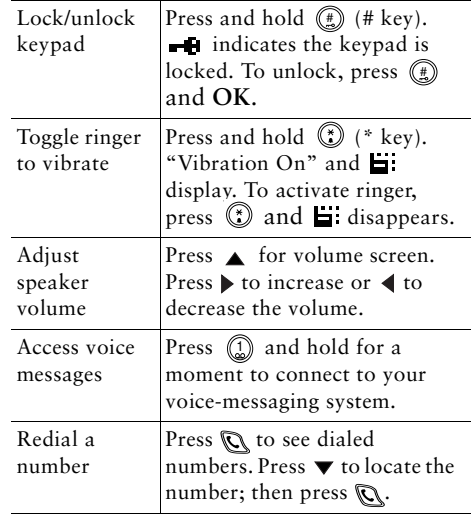

## **Softkey Definitions**

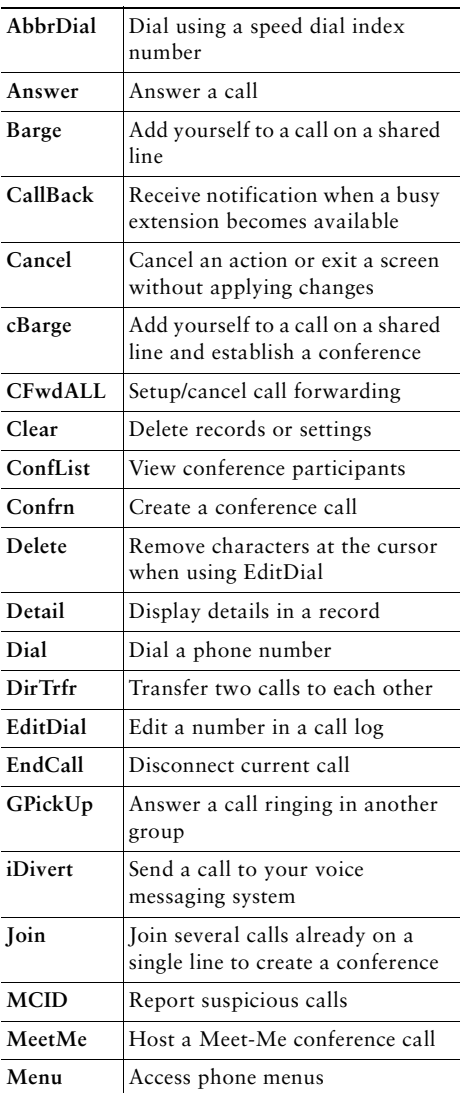

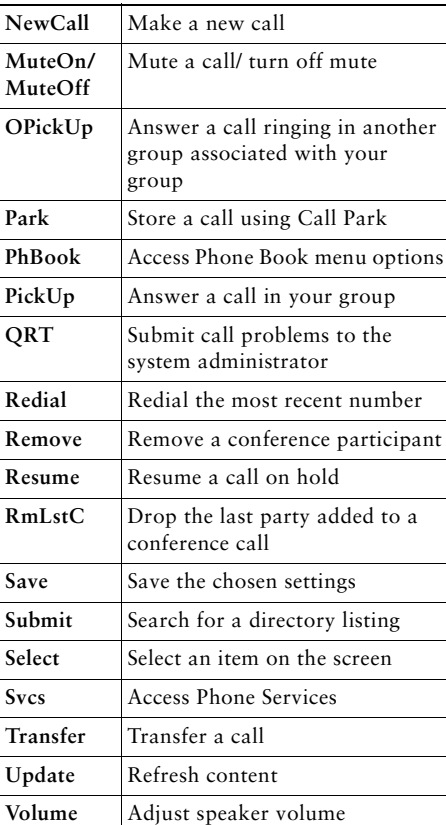

#### **Using Speed-Dial Hot Keys**

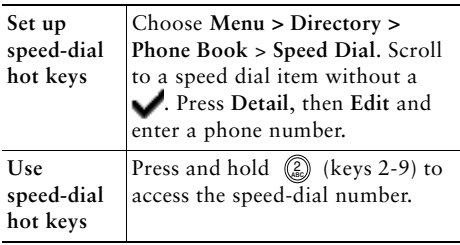

# **Phone Screen Icons**

#### **Line and Call States**

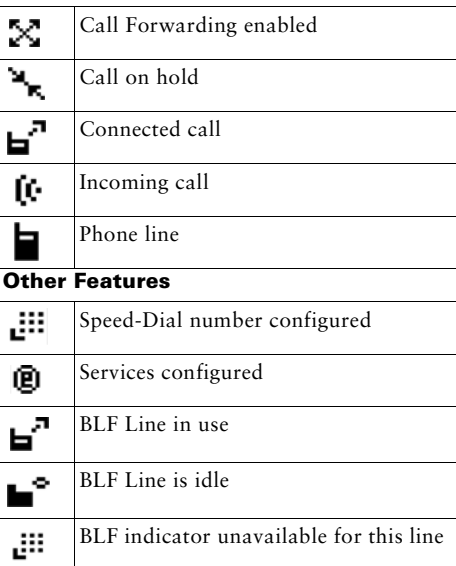

### **Making Phone Book Entries**

Choose **Menu > Directory > Phone Book > Add**. Scroll to and select the entry item and press **Edit**.

Enter name and phone number by using the keypad and these shortcut keys:

**Text**—Press the number key 1-3 times for the correct character; for spaces, press  $\triangleright$  or  $\blacktriangleright$ .

**Uppercase**—Press (\*) to switch between uppercase and lowercase. **ABC** or **abc** displays at the right of the screen.

**Numbers**—Press the number key 4 times.

**Symbols—Press** (#) for the symbol table. Use arrows to locate the desired symbol and press **Use** to insert symbol.